### **Peltihamsteri-Sovellusprojekti**

### **Järjestelmätestaussuunnitelma**

**Mari Kasanen Leevi Liimatainen Marina Mustonen Juhani Sundell Arttu Ylä-Sahra**

Versio 0.3.0 Julkinen 26. huhtikuuta 2019

**Jyväskylän yliopisto**

**Informaatioteknologian tiedekunta**

**Jyväskylä**

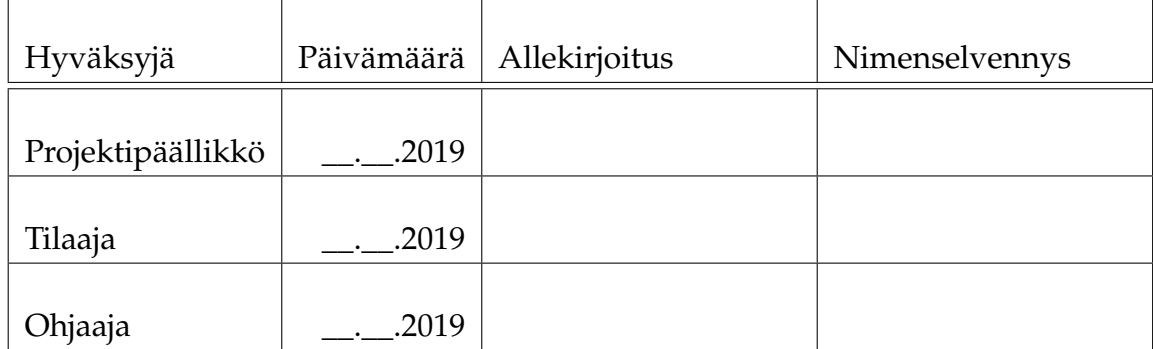

### **Tietoa dokumentista**

#### **Tekijät:**

- Mari Kasanen (MK) r.mari.s.kasanen@student.jyu.fi
- 
- 
- 
- 

```
• Leevi Liimatainen (LL) leevi.m.m.liimatainen@student.jyu.fi
• Marina Mustonen (MM) marina.s.mustonen@student.jyu.fi
• Juhani Sundell (JS) juhani.k.sundell@student.jyu.fi
• Arttu Ylä-Sahra (AY) arttu.e.yla-sahra@student.jyu.fi
```
**Dokumentin nimi:** Peltihamsteri-projekti, Järjestelmätestaussuunnitelma **Sivumäärä:** [16](#page-23-0)

**Tiivistelmä:** Dokumentti on suunnitelma Peltihamsteri-projektin kehittämän ohjelmiston kokonaisvaltaista järjestelmätestaamista varten. Dokumentissa on määritelty testauskäytänteet, testausympäristö, täsmälliset raportointivaatimukset- ja ohjeet, sekä lähtötilanteet ja oletukset eri testijoukkoja varten.

**Avainsanat:** sovellusprojekti, järjestelmätestaaminen, suunnitelma, testauskäytänteet, raporttipohja, testausohje, lähtötilanteet, oletukset

# **Muutoshistoria**

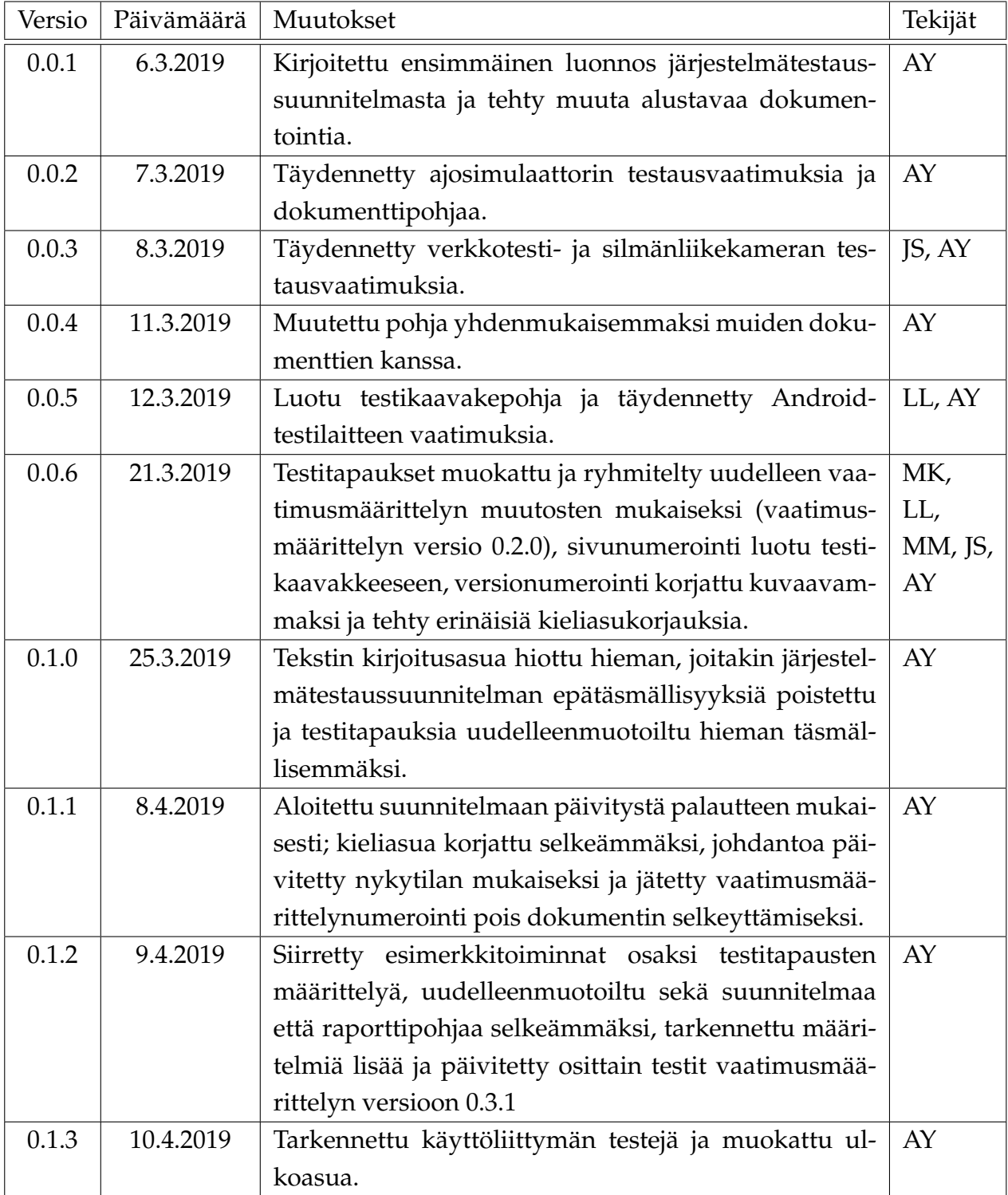

Peltihamsteri-projekti Järjestelmätestaussuunnitelma 0.3.0 Julkinen

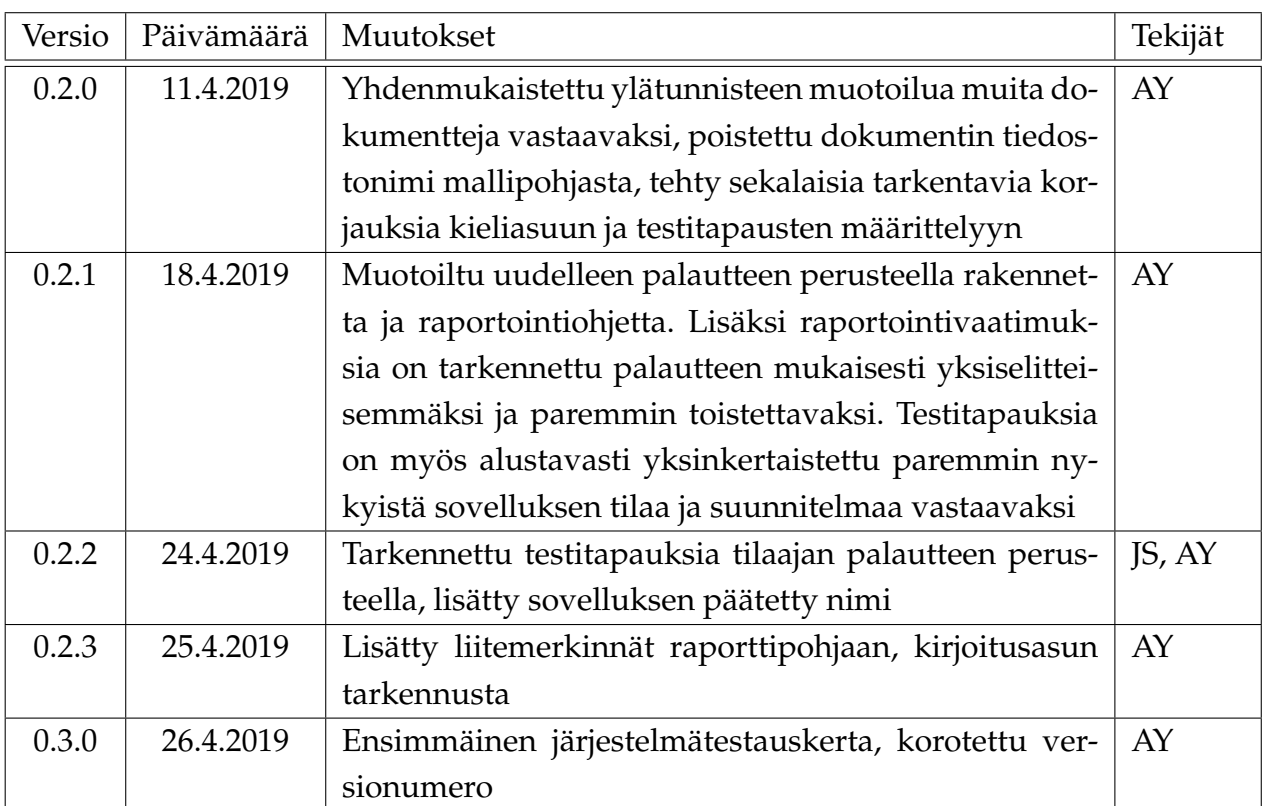

### **Tietoa projektista**

Peltihamsteri-sovellusprojekti kehittää sovelluksen Jyväskylän yliopiston kognitiotieteen ajosimulaatiolaboratoriossa kerättävän datan synkronointiin ja hallintaan.

#### **Tekijät:**

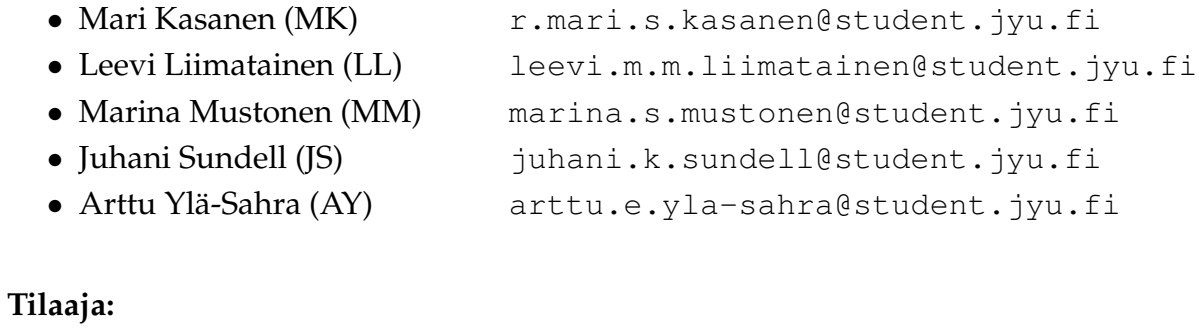

#### • Hilkka Grahn hilkka.grahn@jyu.fi 040-8053342 • Tuomo Kujala tuomo.kujala@jyu.fi 0400-247392

#### **Ohjaajat:**

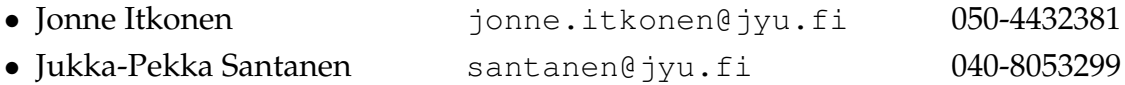

#### **Yhteystiedot:**

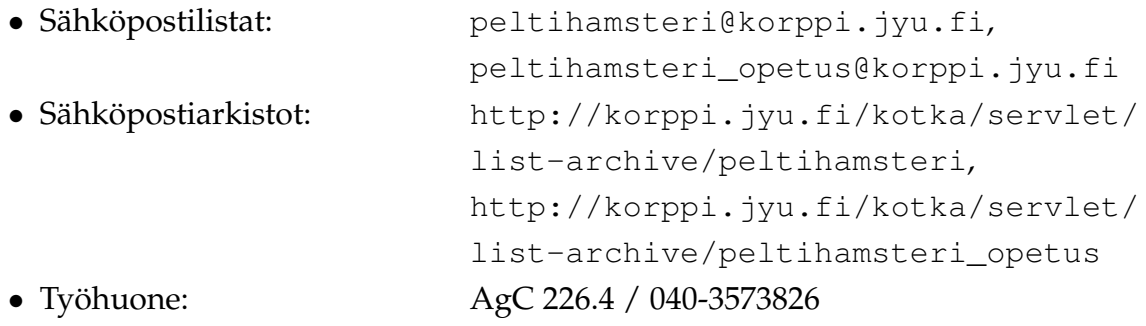

### **Sisältö**

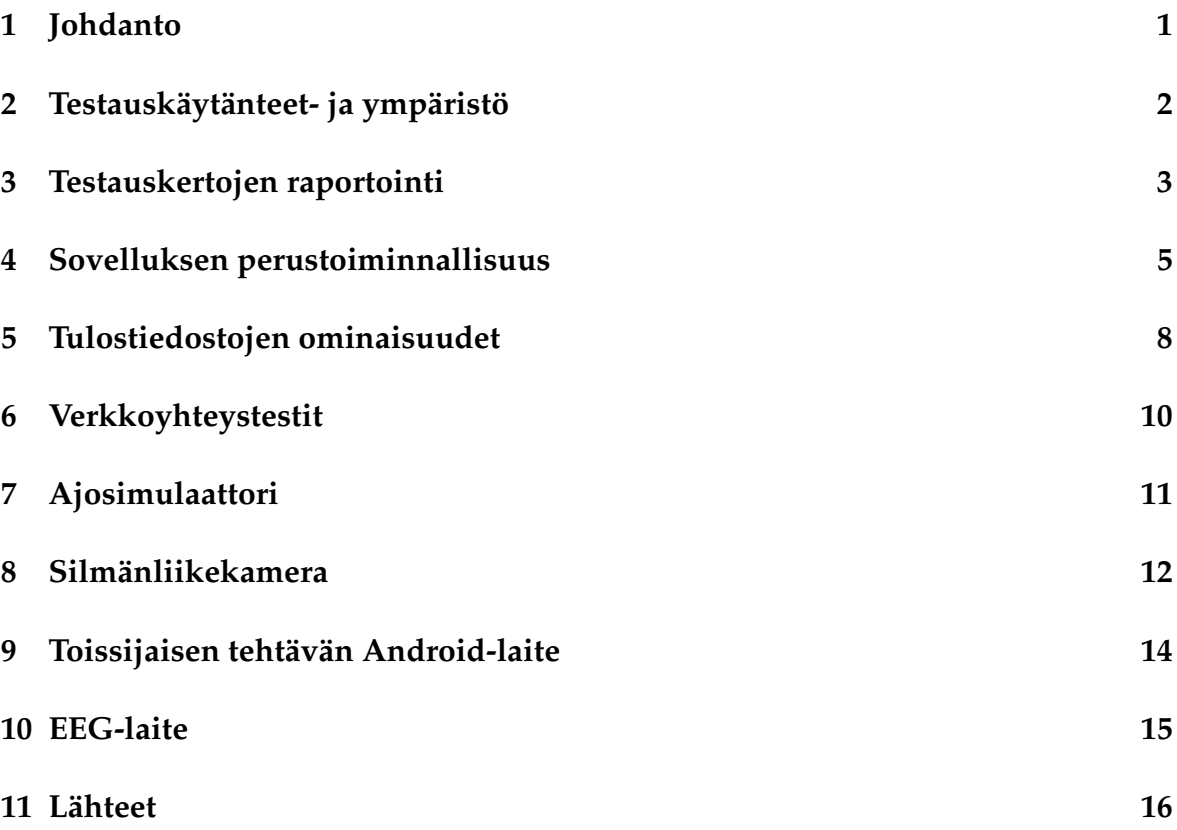

## <span id="page-8-0"></span>**1 Johdanto**

Peltihamsteri-projekti kehittää kevään 2019 Sovellusprojekti-kurssilla sovelluksen Jyväskylän yliopiston kognitiotieteen ajosimulaatiolaboratoriolle datan synkronoimiseen ja yhdistämiseen. Sovelluksen avulla synkronoidaan ajosimulaatiokokeesta eri laitteista saatava data ja tulostetaan se tiedostoon, jossa dataa on helppo käsitellä. [\[1\]](#page-23-2).

Sovellus kehitetään pääsääntöisesti käyttäen C#-ohjelmointikieltä, mutta sisältää myös muilla kielillä kirjoitettuja osia. Esimerkiksi ajosimulaattorin tarvitsema apuskripti on kirjoitettu Lualla.

Testaussuunnitelma kuvaa sovelluksen järjestelmätestaukseen sovellettavat testausmenetelmät (luvussa [2\)](#page-9-0) ja testauskerroilla suoritettavat testitapaukset (luvut 3-8). Testitapaukset on suunniteltu projektin vaatimusmäärittelyyn [\[2\]](#page-23-3) perustuen, ja järjestetty oletetun työnkulun mukaan.

Testaussuunnitelman laatimisen apuna on hyödynnetty Isäxi-projektin järjestelmätestaussuunnitelmia [\[4\]](#page-23-4), sekä Monisiro-projektin järjestelmätestaussuunnitelmia [\[5\]](#page-23-5). Lisäksi on hyödynnetty sovellusprojektien LATEX-dokumenttipohjaa [\[6\]](#page-23-6).

# <span id="page-9-0"></span>**2 Testauskäytänteet- ja ympäristö**

#### **Johdanto**

Tässä luvussa esitellään tarkemmin testauskäytänteitä ja -ympäristöä.

Järjestelmätestaus tehdään, jotta voitaisiin löytää mahdollisia virheitä ja puutteita ohjelman toiminnasta oikeaa käyttöä mallintavassa tilanteessa. Järjestelmätestaus toteutetaan toiminnallisena mustalaatikkotestauksena testauksena integroidulle kokonaiselle testiympäristölle.

Eri testijoukoille on määritelty oletuksia, jotka ovat testitapausten kannalta olennaisia. Osa oletuksista on esitetty toimintaohjeiden muodossa, joilla tarkoitus on mallintaa soveltuvin osin oikeaa koetilannetta, ja esim. tuottaa sellaista dataa, jota tarvitaan testitapausten onnistumisen todentamiseen.

#### **Testausympäristö**

Testauskerta tulee suorittaa Windows 10-järjestelmällä, joka täyttää seuraavat ehdot:

- Järjestelmä sisältää ajantasaisen, mahdollisimman uuden .NET-ympäristön.
- Järjestelmän kellon tulee olla asetettu oikeaan paikalliseen aikaan, mahdollisuuksien mukaan synkronoituna NTP-palvelimeen.
- Järjestelmässä ei saa olla käynnissä ylimääräisiä ohjelmia testitapauksien suorittamisen aikana, vaan vain välttämättömät ohjelmat saavat olla samaan aikaan käynnissä. Tälläisiä ohjelmia ovat esim. mahdolliset muiden laitteiden vaatimat apuohjelmat. Tällä rajoitteella vähennetään epätoivottujen sivuvaikutusten mahdollisuutta esim. verkkoliikenteen tai levy-I/O:n hidastelusta johtuen.

Osaan testitapauksista voi littyä erityisiä oletuksia lähtötilanteen kannalta (esim. ajosimulaattorin valittu kartta, silmänliikekameran ohjelmistoasetukset). Nämä oletukset on esitelty tarkemmin testijoukkojen määrittelyn yhteydessä.

### <span id="page-10-0"></span>**3 Testauskertojen raportointi**

Jokaisesta testauskerrasta laaditaan testausraportti, käyttäen valmista mallipohjaa [\[3\]](#page-23-7). Mallipohjaan kirjataan ne testijoukot joita käytiin läpi testauskerran aikana, eri testitapausten tulokset, sekä mahdollisia huomioita mikäli testitapauksen käyttäytyminen poikkeaa olennaisesti tässä dokumentissa määritellystä käyttäytymisestä.

Yksittäiselle testijoukolle voi liittyä myös omia raportointivaatimuksia, jotka on mainittu kunkin testijoukon luvun alussa. Nämä raportointivaatimukset on myös toteutettava, ja liitettävä testausraporttiin erillisinä liitteinä, jotka luetteloidaan raporttipohjassa. **On ehdottomasti syytä korostaa tämän vaatimuksen tärkeyttä - yksittäinen järjestelmätestauskerta ei välttämättä ole toistettavissa, jos esim. valittuja asetuksia ei ole liitetty raportin yhteyteen!**

Jokainen yksittäinen testitapaus on merkitty koodilla (esim. *1.4c*). Ensimmäinen luku kuvaa testitapausjoukkoa, toinen tarkempaa tapausta, ja kirjain mahdollisesti keskenään riippuvaisten ja/tai samankaltaisten testitapausten eroa. Yksittäisen testitapauksen tila on jokin seuraavista:

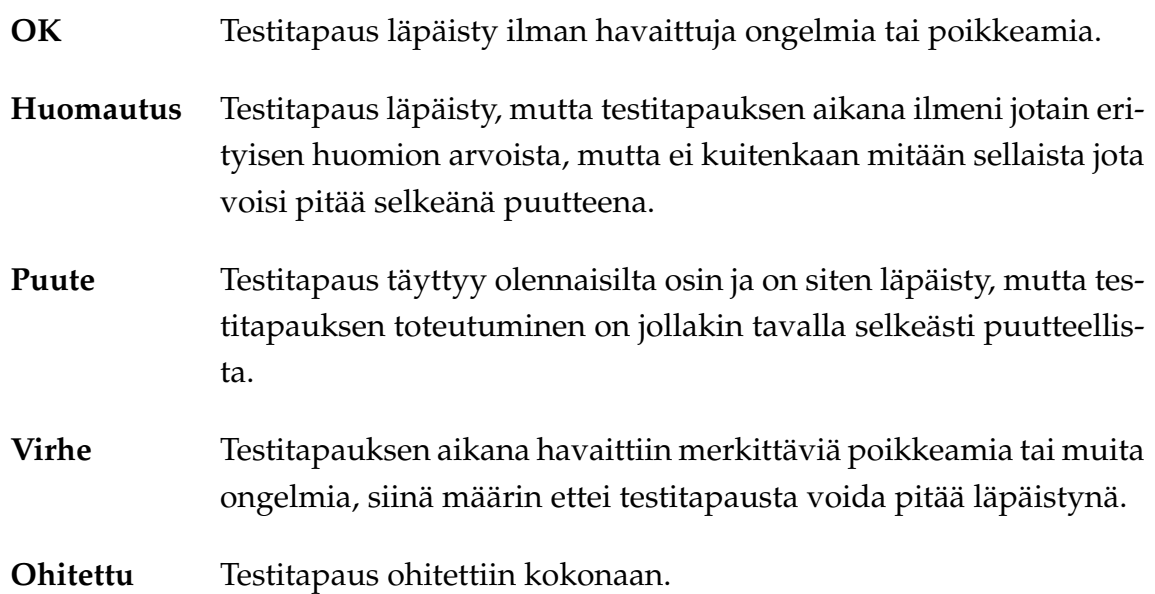

Kaikkiin muihin kuin *OK*-tilan yhteyteen on kirjattava peruste sille, miksi kyseinen tila on sopivin testitapaukselle.

Lisäksi jokaisesta testauskerrasta kirjataan lyhyt yhteenveto ja johtopäätös. Johtopäätös on aina jokin seuraavista:

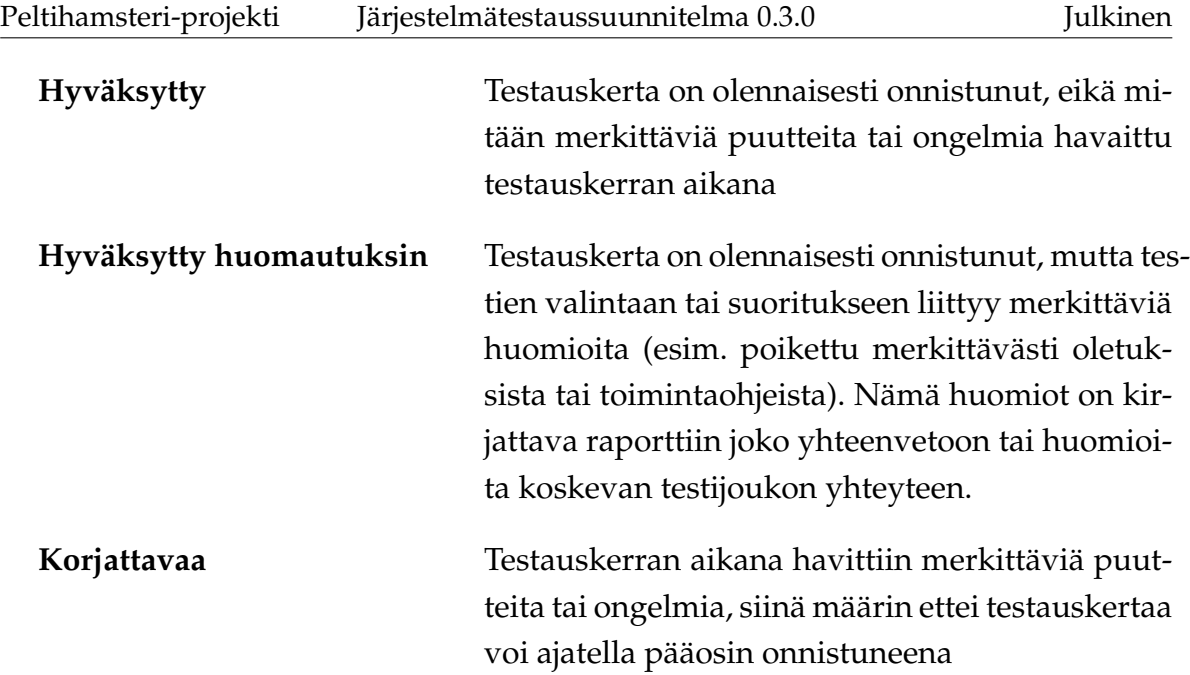

### <span id="page-12-0"></span>**4 Sovelluksen perustoiminnallisuus**

#### **Testitapausten rajauksia ja ohjeita**

- Kokeen tai koehenkilön tunniste, tehtävän nimi tai kommentti eivät saa sisältää tiedostonimiin kelpaamattomia merkkejä (esim. polkuerotin). Virheellisten merkkijonojen käytön pitää johtaa virheilmoitukseen ennen tallennuksen aloittamista.
- Vain Suomessa yleisesti käytetyt Unicode-merkit ovat käytössä testien yhteydessä; esim. erityistä renderöintitukea tarvitsevat, oikealta vasemmalle kirjoitettavat kielet tai äärimmäiset rajatapaukset (esim. Zalgo-tekstit) jätetään huomiotta.
- Testeissä käytettävä CSV-muodon määritelmä on testijoukon *Tulostiedostojen ominaisuudet* yhteydessä

#### **Suoritusohjeet**

- Testaa virheellisiä (esim. polkuerottimen sisältävää tai täysin tyhjiä) tunnisteita. Kokeile sitten täysin kelvollisia tunnisteita (vain yleisiä merkkejä)
- Testaa vähintään näitä laiteyhdistelmiä:
	- **–** Tyhjä (ei laitteita valittu)
	- **–** Yksi vapaavalintainen laite
	- **–** Kaksi vapaavalintaista eri laitetta (esim. ajosimulaattori ja silmänliikekamera)
- Testaa vähintään näitä dataosioyhdistelmiä:
	- **–** Tyhjä (ei dataosioita valittu)
	- **–** Ei aikaleimoja (valittu vapaavalintaiset 1-N osiota, mutta siten ettei mikään niistä ei ole aikaleima)
	- **–** Aikaleimoilla (valittu vapaavalintaiset 1-N osiota, ja kaikki aikaleimat, jos niitä on mahdollista valita)
- Sovelluksen yhteydessä on erikseen dokumentoitu mitä tarvitaan liitettäviltä ulkoisilta tiedostoilta. Kokeile liittää sekä vaatimukset täyttävää dataa, että myös täyttämätöntä (esim. satunnaisgeneroitua) dataa

#### **Liitä testausraporttiin liitteeksi nämä**

• Kuvaus testatuista tunnisteista

- Kuvaus testatuista laiteyhdistelmistä
- Kuvaus testatuista dataosioyhdistelmistä
- Nauhoitukseen käytetyt asetukset asetustiedoston muodossa
- Kuvaus asetuksista joilla lisätiedostoja on tuotu, varsinaiset tiedostot jotka tuotiin tai yritettiin tuoda, ja asetukset joilla tulostiedostoja on viety. Tulostiedostot vaaditaan raportoitavaksi eri testijoukossa.

- *1.* Laite- ja dataosioasetukset
	- *1.1* Käytettävät laitteet voidaan valita graafisesta käyttöliittymästä.
	- *1.2* Sovellus ei aseta rajoitteita laitevalinnoille, vaan laitteet ovat toisistaan riippumattomasti valittavissa.
	- *1.3* Käytetyt dataosiot voidaan valita graafisesta käyttöliittymästä.
	- *1.4a* Laitteille voidaan asettaa laitekohtaisia asetuksia, ja sovellus varoittaa asetusten ongelmista tai estää virheellisten asetusten käyttämisen.
	- *1.4b* Laiteasetukset ja valitut dataosiot voidaan tuoda erillisestä tiedostosta graafisen käyttöliittymän kautta.
	- *1.4c* Käyttöliittymässä valitut laiteasetukset ja dataosiot voidaan viedä erilliseen asetustiedostoon.
	- *1.4d* Asetustiedosto sisältää tiedot kokeen tunnisteesta, kokeen tehtävistä, tallennuksessa käytettävistä laitteista ja niiltä halutuista dataosioista, laitteisiin yhdistämiseen käytettävistä IP-osoitteista ja porteista, sekä tiedostopolun johon tallennuksen tiedostot tallennetaan.
	- *1.4e* Asetustiedosto on XML-muotoinen ja luettavissa tavallisella tekstieditorilla.
- *2.* Koetietojen ja tallennuksen hallinta
	- *2.1* Kokeen tunniste voidaan syöttää graafiseen käyttöliittymään.
	- *2.2* Koehenkilön tunniste voidaan syöttää graafiseen käyttöliittymään.
	- *2.3* Tehtävän tunniste voidaan syöttää graafiseen käyttöliittymään.
	- *2.4a* Tallennus voidaan käynnistää graafisesta käyttöliittymästä.
	- *2.4b* Tallennus voidaan pysäyttää graafisesta käyttöliittymästä.

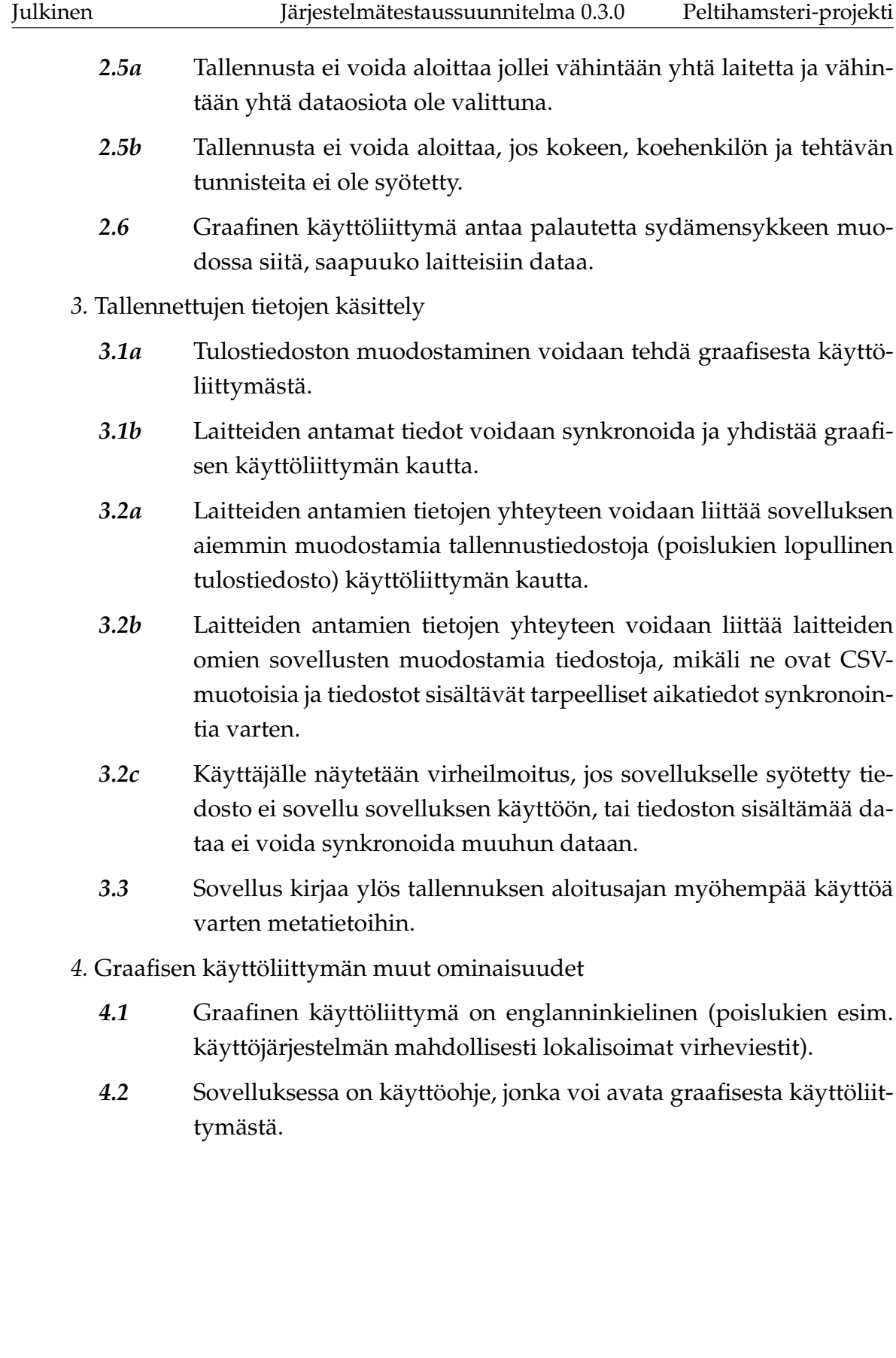

### <span id="page-15-0"></span>**5 Tulostiedostojen ominaisuudet**

#### **Testitapauksien ohjeita**

- CSV:n virallisesti määrittävä RFC4180-standardi löytyy osoitteesta: https:// tools.ietf.org/html/rfc4180
- Testeissä CSV-muotoiseksi tulkitaan seuraavat standardista yksinkertaistetut edellytykset täyttävä data:
	- **–** Tiedosto koostuu riveistä, joista jokaisella rivillä on sovitulla erotinmerkillä (yleisesti ,) eroteltuja sarakkeita.
	- **–** Ensimmäinen rivi voi sisältää, mutta ei välttämättä sisällä, eri sarakkeiden nimet
	- **–** Sarakkeita on oltava sama määrä jokaisella rivillä
	- **–** Mikäli yhden rivin sarake sisältää rivinvaihtomerkkejä tai erotinmerkkejä osana dataa, on kyseinen data ilmaistava lainausmerkkien sisällä
	- **–** Mikäli data sisältää lainausmerkkejä, on kyseinen data ilmaistava lainausmerkkien sisällä ja yksittäinen lainausmerkki ilmaistava kahdella peräkkäisellä lainausmerkillä

#### **Liitä testausraporttiin liitteeksi nämä**

• Sovelluksen tallentamat väliaikais- ja tulostiedostot, sekä kuvaus asetuksista joilla tulostiedostot on viety

- *5.* Tulostiedoston ominaisuudet
	- *5.1* Tulostiedoston tiedostonimi sisältää tiedot kokeesta, koehenkilöstä, tehtävästä ja tehtävän suoritusajasta aikaleiman (esim. UNIXaika) muodossa.
	- *5.2* Tulostiedosto on CSV-muotoinen.
	- *5.3* Tulostiedoston ensimmäinen rivi nimeää eri sarakkeet.
	- *5.4* Tulostiedosto sisältää yhden koehenkilön yhden tehtävän valittujen laitteiden valitut dataosiot.

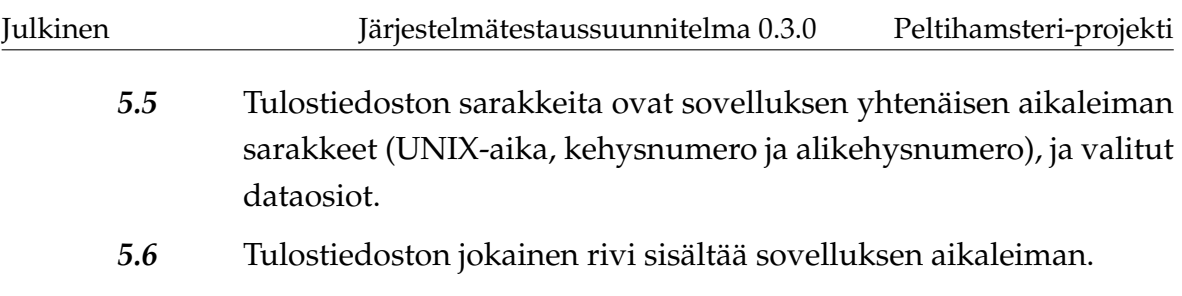

### <span id="page-17-0"></span>**6 Verkkoyhteystestit**

#### **Vaatimukset**

- Yhden testilaitteen on oltava yhdistetty muuten kuin suoraan samaan tietokoneeseen missä sovellusta käytetään, esimerkiksi lähiverkon yli
- Etälaitteen kello tulee synkronoida samaan aikaan kuin testilaitteen kello, tai aikaerotus on muuten kirjattava ylös ja huomioitava testitapauksissa
- Yhteyden on oltava luotettava (pakettien häviöprosentti alle 7,5%) ja vähäviiveinen (viive alle 80ms)
- Hyväksyttäviä portteja ovat portit väliltä 1-65535. Ei-numeeristen tai alueen ulkopuolisten porttien pitää johtaa virheilmoitukseen.
- Hyväksyttävät IP-osoitteet ovat joko IPv4 (esim. 127.0.0.1)- tai IPv6-muotoisia (esim. 0:0:0:0:0:0:0:1, ::1), standardien mukaisesti esitettyjä osoitteita. Muuntyyppisten osoitteiden käytön on johdettava virheilmoitukseen.

#### **Suoritusohjeet**

- Katkaise yhteys irrottamalla verkkokaapeli tai muulla soveltuvalla tavalla. Mittaa aikaa noin 20 sekuntia, ja palauta verkkoyhteys. Kirjaa ylös katkaisu- ja palautusajat.
- Tarkista ettei tulostiedoston datassa ilmene muita poikkeavuuksia kuin datan mahdollinen puuttuminen yhteyden katkaisuajalta. Aikaleimojen on säilyttävä johdonmukaisina myös katkonaisina.

#### **Liitä testausraporttiin liitteeksi nämä:**

• Kuvaus käytetystä testiverkosta (esim. langallinen/langaton), mahdollinen kellojen erotus, käytetyt osoitteet ja portit, katkaisu- ja palautusajat

- *6.* Verkkotoiminnallisuuden luotettavuus
	- *6.1* Sovellus varoittaa verkkoyhteyden katkeamisesta ja yrittää yhdistää uudelleen mikäli tarpeen.
	- *6.2* Sovelluksesta on mahdollista säätää eri laitteiden osoite- ja porttiasetuksia graafisella käyttöliittymällä.
	- *6.3* Sovellus kykenee käsittelemään hallitusti tilanteita joissa data saapuu sovellukselle viiveellä tai muussa kuin aikajärjestyksessä.

### <span id="page-18-0"></span>**7 Ajosimulaattori**

#### **Vaatimukset**

- Eepsoft-ajosimulaattori pitää olla asennettuna ja saatavilla, joko samalla koneella kuin missä testitapaukset suoritetaan, tai erillisellä lähiverkon kautta yhteydessä olevalla laitteella
- Ajosimulaattoriin tulee olla asennettu peltihamsteri\_udp.lua -skripti, ja kyseinen skripti pitää ladata simulaattoria käynnistettäessä. Tarkista, että skriptissä olevat IP-osoite ja portti osoittavat oikeaan paikkaan

#### **Suoritusohjeet**

- 1. Valitse ajosimulaattorista kartaksi mlaakso, ja suoritettavaksi tehtäväksi User-> Here->Occlusion->Start. Tämä käynnistää okkluusioharjoituksen, jossa ajonäkymä pimenee ellei valittua painiketta (Extra1) paineta säännöllisesti. Voit myös vaihtoehtoisesti kokeilla seuraavia karttoja:
	- Vaihtoehtoinen okkluusioajo: City, tehtävä User ->Here -> HP -> Occlusion practice
	- DONE-merkintä: 3way, tehtävä User -> UseOnly (5)
- 2. Aja kenttää jonkin matkaa. Käytä rattiohjaimen tai näppäimistön painiketta, joka kytkee pimennyksen hetkeksi pois päältä. Kokeile halutessasi ajaa käsivaihteella, ja kokeile sekä vilkkuja että käsijarrua
- 3. Lopetettuasi, paina End of Exercise ajosimulaattorin taukovalikosta.

- *7.* Ajosimulaattoridatan kaappaus
	- *7.1* Ohjeiden mukaisella toiminnalla tuotetut dataosiot toistuvat datassa oikein: aikaleimat, X,Y,Z, kaasu, jarru, ohjauspyörän asento, nopeus (km/h, m/s, ja kierrosnopeus), rengasosumat ja rengas pois tieltä ja etäisyys kaistan keskipisteeseen (vain city-kartassa).
	- *7.2* FADE- ja EOE (End of Exercise)-merkinnät toistuvat oikeissa kohdissa datassa, huomioiden suhteellisen aikaleiman.

### <span id="page-19-0"></span>**8 Silmänliikekamera**

#### **Vaatimukset**

- D-Lab-ohjelmiston (v3.52) on oltava asennettuna, ja silmänliikekamera kytkettynä tietokoneeseen
- D-Labin Relay-toiminnon on oltava käytössä, ja asetetun porttinumeron on vastattava ohjelmassa asetettua porttinumeroa
- On varmistuttava, että sovellus lähettää aikaleimaa sekunteina, eikä kehysten järjestyslukuina. Kehysten järjestyslukuja ei voi käyttää datan synkronointiin luotettavasti.

#### **Suoritusohjeet**

- Ohjelmoi muutama eri Area of Interest (AOI) D-Labissa, ja nauhoita D-Labilla tästä silmänliikedataa. Siirrä katsettasi eri AOI:den välillä. Vie D-Labin tuottama tiedosto Export-toiminnolla. Näkyvätkö nämä AOI:t D-Labin tiedostossa ja Syncster-sovellukseen tuoduissa tiedostossa samoilla ajoilla?
- Kokeile sulkea toinen tai molemmat silmät. Vastaavien koordinanttien pitäisi muuttua nollaksi silmänliikedatassa
- Kokeile vaihtaa aikaleima järjestysluvuiksi. Mitä tapahtuu?

#### **Liitä testausraporttiin liitteeksi nämä:**

• Kuvaus D-Labin asetuksista (asetustiedosto, sanallinen kuvaus muutoksista), sekä D-Labin tallentamat tulostiedostot

- *8.* Silmänliikedatan kaappaus
	- *8.1a* Ohjeiden mukaisella toiminnalla tuotetut dataosiot toistuvat datassa oikein: aikaleima, silmien omat ja yhteiset X- ja Y-koordinaatit, pupillien pinta-ala, leveys ja korkeus, sakkadit (nopea silmänliike), sakkadin kesto, sakkadin kulma, fiksaatioiden määrä ja kesto, katseen X ja Y kohteeseen suhteutettuna.
	- *8.1b* AOI-data on mahdollista tuoda sovellukseen, ja se toistuu oikein muun datan yhteydessä.

*8.2* Sovellus kykenee tulkitsemaan vaihtuvia dataformaatteja, ja varoittaa käyttäjää mikäli dataformaattia ei pystytä tulkitsemaan tai synkronoimaan riittävän tarkasti.

### <span id="page-21-0"></span>**9 Toissijaisen tehtävän Android-laite**

#### **Vaatimukset**

• Käytetyssä Android-laitteessa on oltava asennettuna keräämiseen käytettävä sovellus

#### **Suoritusohjeet**

• Kokeile erilaisia sormennäpäytysrytmejä, sekä nopeita että hitaita. Näiden on toistuttava oikein aikaleimoissa; tämän voi todentaa esim. Excel-graafilla

#### **Liitä testausraporttiin liitteeksi nämä:**

• Käytetyn Android-laitteen järjestelmäohjelmiston versio ja laitteen malli

- *9.* Kosketusdatan kaappaus
	- *9.1* Ohjeiden mukaisella toiminnalla tuotetut dataosiot toistuvat datassa oikein: kosketuksen absoluuttinen ja suhteellinen aikaleima laitteen kellon mukaan, X- ja Y-sijainti näytöllä.

## <span id="page-22-0"></span>**10 EEG-laite**

#### **Vaatimukset**

• DSI-Streamerin (v1.08.28) on oltava käynnissä, ja kypärän kytkettynä tietokoneeseen Bluetoothilla.

#### **Suoritusohjeet**

• Kokeile liikuttaa esim. leukaa datan kaappauksen aikana. Leuan liikuttaminen tuottaa runsaasti vaihtelua kaapattuun dataan, jonka pitäisi toistua selkeästi tulostiedostossa esim. Excelillä visualisoituna.

- *10.* Aivosähkökäyrädatan kaappaus
	- *10.1* Ohjeiden mukaisella toiminnalla tuotetut dataosiot toistuvat datassa oikein: kaikki kypärän antamat kanavat (1-24, trigger) ja aikaleimat.

### <span id="page-23-1"></span><span id="page-23-0"></span>**11 Lähteet**

- <span id="page-23-2"></span>[1] Marina Mustonen, "Peltihamsteri-projekti, Projektisuunnitelma", Jyväskylän yliopisto, Informaatioteknologian tiedekunta, 6.3.2019
- <span id="page-23-3"></span>[2] Mari Kasanen, Leevi Liimatainen, Marina Mustonen, Juhani Sundell ja Arttu Ylä-Sahra, "Peltihamsteri-projekti, Vaatimusmäärittely", Jyväskylän yliopisto, Informaatioteknologian tiedekunta, 6.3.2019
- <span id="page-23-7"></span>[3] Mari Kasanen, Leevi Liimatainen, Marina Mustonen, Juhani Sundell ja Arttu Ylä-Sahra, "Peltihamsteri-projekti, Järjestelmätestausraporttipohja", Jyväskylän yliopisto, Informaatioteknologian tiedekunta, 26.4.2019
- <span id="page-23-4"></span>[4] Sauli Flinkman, Jere Junttila, Tuukka Jurvakainen ja Anette Karhu, "Isäxiprojekti, Järjestelmätestaussuunnitelma", Jyväskylän yliopisto, Informaatioteknologian tiedekunta, 24.5.2018
- <span id="page-23-5"></span>[5] Severi Jääskeläinen, Samuel Kaiponen, Heta Rekilä ja Sinikka Siironen, "Monisiro-projekti, System Testing Plan", Jyväskylän yliopisto, Informaatioteknologian tiedekunta, 1.6.2018
- <span id="page-23-6"></span>[6] Antti-Juhani Kaijanaho, Ville Isomöttönen ja Matthieu Weber, "Sovellusprojektien dokumenttipohjamalli", haettu 21.3.2019 osoitteesta http://www.mit.jyu.fi/palvelut/ sovellusprojektit/materiaalit/projdoc.cls, Jyväskylän yliopisto, Informaatioteknologian tiedekunta, 16.9.2006